# **Set Up Role Parameters**

This document describes the parameters that can be assigned on a role basis.

- [Overview](#page-0-0)
- [Static Fieldsets](#page-0-1)
- [Dynamically Generated Fieldsets](#page-0-2)

#### <span id="page-0-0"></span>**Overview**

In order to set up a role's parameters, click the role's name in Node Listing.

Depending on the type of role you want to assign on the node, the web interface will display different options for you to choose from. This article describes all of these options.

You are provided with several options grouped into the following areas:

- **Information** shows quick information about the node
- **Role Properties** selection of the role and various other parameters
- **Listen to Network** shows all fields related to the role binding on the interfaces  $\bullet$
- **Internal Connectivity** shows how the role will be connected in the Distributed Infrastructure.
- **Customer Connectivity** show information related to how users connect to the service exposed by the role (if any).

Except for the **Information** area, which is common for all node types, the other fieldsets are dynamically generated based on the type of the role.

### <span id="page-0-1"></span>Static Fieldsets

The **Information** fieldset contains some information about the node:

- **Eligible roles:** The eligible roles are listed. The system automatically determines the roles that are eligible for setup on the node. This field is only available on node add.
- **Private IPs:** The list of private IPs on the node, as setup by the user on the node.
- **Public IPs:** The list of public IPs on the node, as setup by the user on the node.

## <span id="page-0-2"></span>Dynamically Generated Fieldsets

Take extra care when setting the Customer Connectivity, because these are the addresses exposed to your customers. They will be able to see them in the VoipNow's web management interface and more importantly they will have to point their devices such as browsers and phones to them.

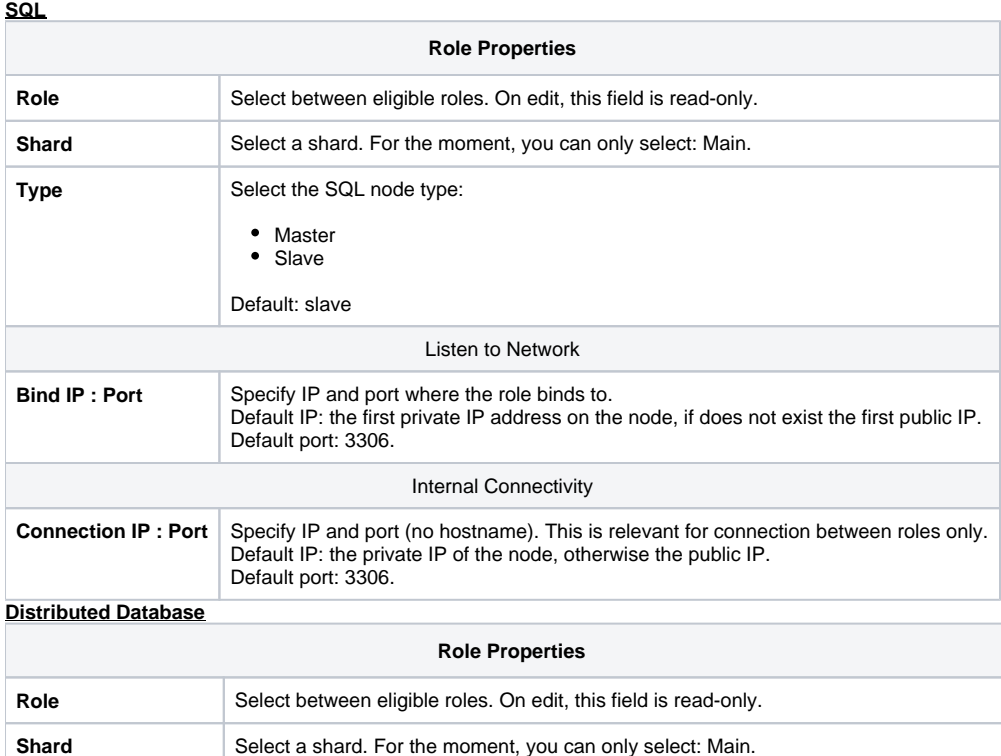

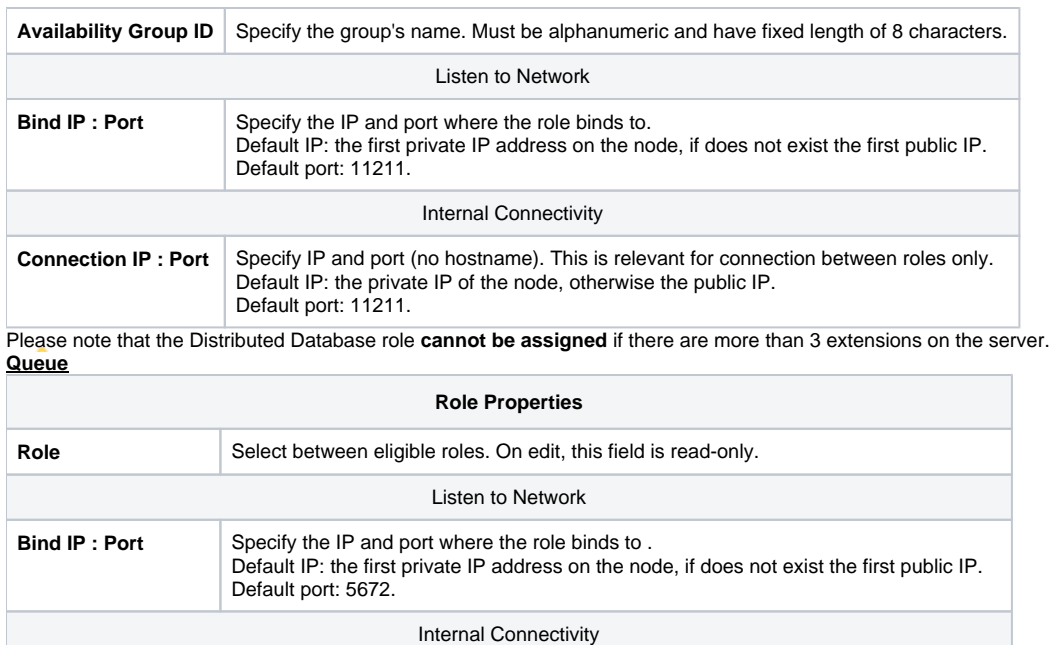

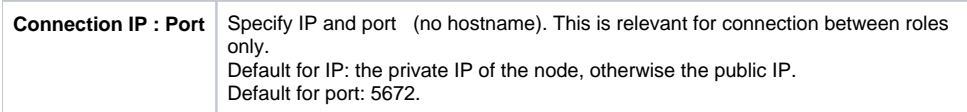

#### **Management Interface**

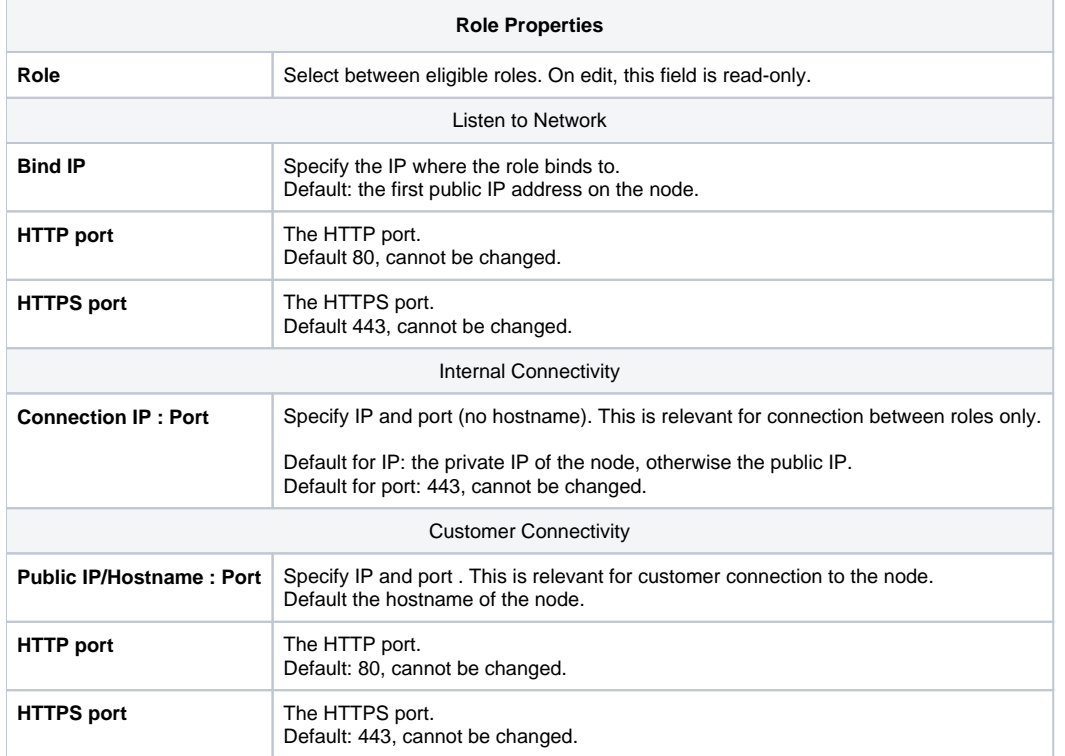

Customer Connectivity is global for all nodes on the HTTP role. **SIP**

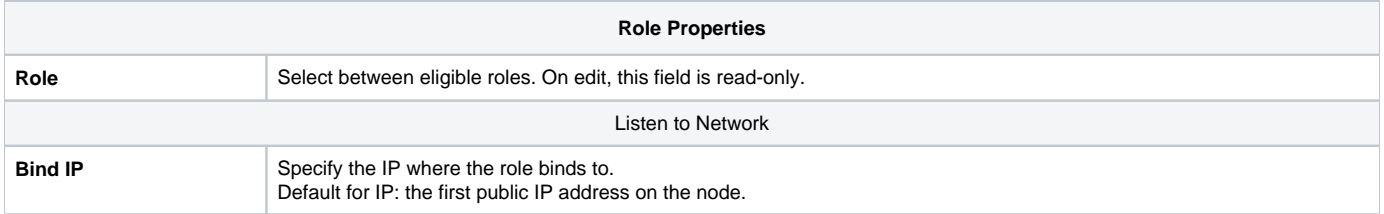

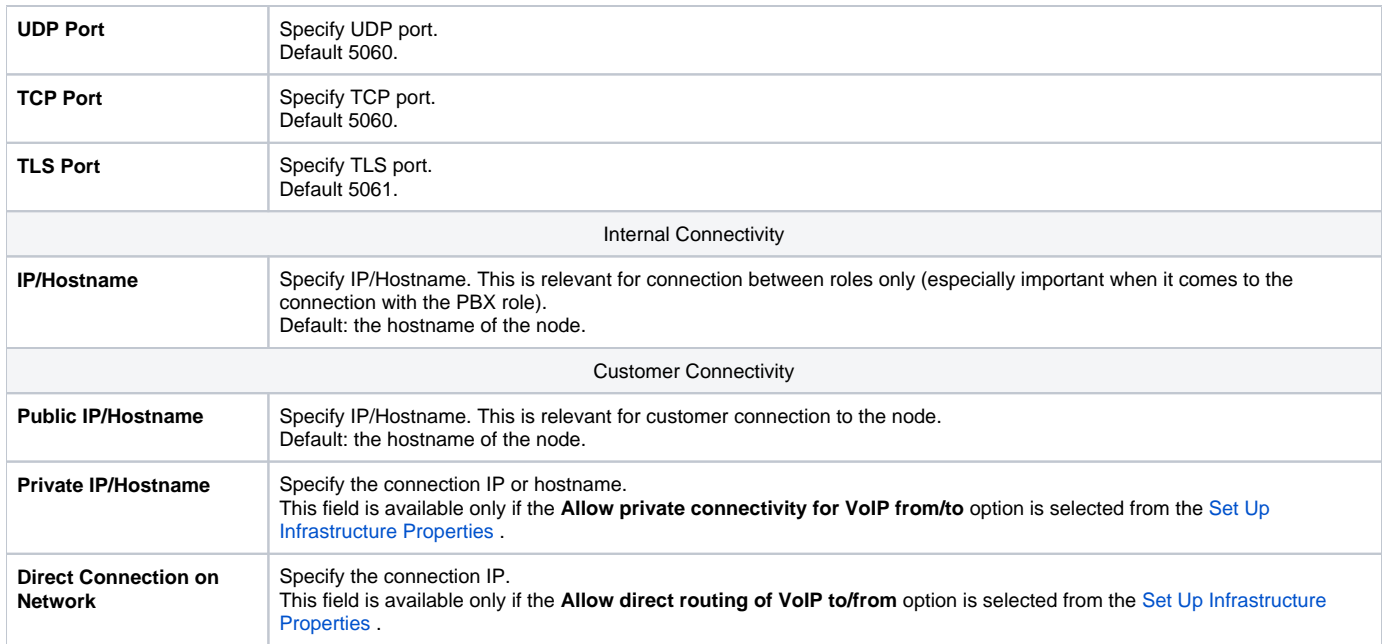

The Customer Connectivity you set up here, applies only to the SIP role node that you are currently customizing.

Please note that for the Internal Connectivity and Customer Connectivity services, the UDP, TCP and TLS ports set up in the Listen to Network fieldset are used. **PBX**

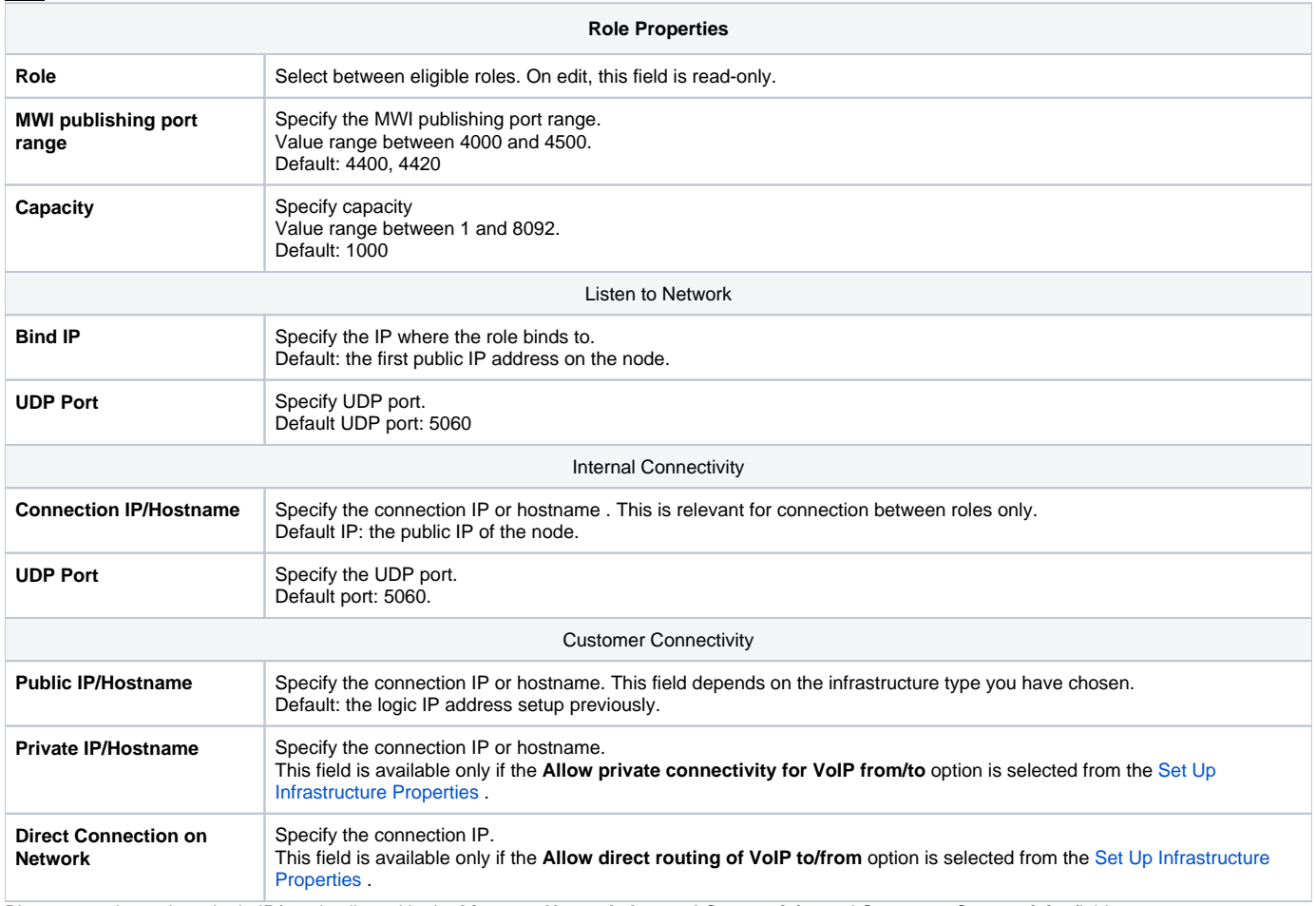

Please note that only a single IP/port is allowed in the **Listen to Network**, **Internal Connectivity** and **Customer Connectivity** fieldsets.

In case the chosen infrastructure type is either NAT Cloud or Private/Public IP Cloud and the **Allow direct routing of VoIP to/from** option is enabled, the SIP and PBX roles should have their Listen to Network IP set to 0.0.0.0.

This is not done automatically - the respective nodes will have their status temporarily changed to Damaged. After the IP is changed, use the Fix Node link to put the node back into the Online status.